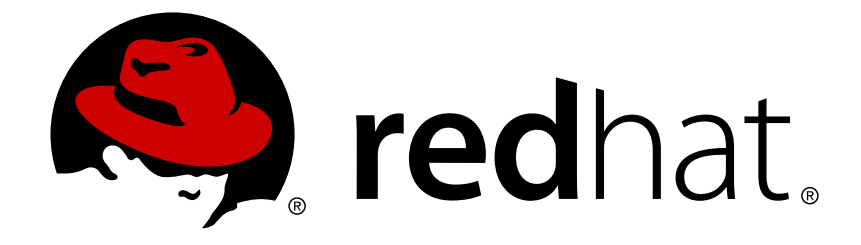

# **Red Hat 3scale 2.3**

## **API Authentication**

For Use with Red Hat 3scale 2.3

Last Updated: 2018-10-04

For Use with Red Hat 3scale 2.3

## **Legal Notice**

Copyright © 2018 Red Hat, Inc.

The text of and illustrations in this document are licensed by Red Hat under a Creative Commons Attribution–Share Alike 3.0 Unported license ("CC-BY-SA"). An explanation of CC-BY-SA is available at

http://creativecommons.org/licenses/by-sa/3.0/

. In accordance with CC-BY-SA, if you distribute this document or an adaptation of it, you must provide the URL for the original version.

Red Hat, as the licensor of this document, waives the right to enforce, and agrees not to assert, Section 4d of CC-BY-SA to the fullest extent permitted by applicable law.

Red Hat, Red Hat Enterprise Linux, the Shadowman logo, JBoss, OpenShift, Fedora, the Infinity logo, and RHCE are trademarks of Red Hat, Inc., registered in the United States and other countries.

Linux ® is the registered trademark of Linus Torvalds in the United States and other countries.

Java ® is a registered trademark of Oracle and/or its affiliates.

XFS ® is a trademark of Silicon Graphics International Corp. or its subsidiaries in the United States and/or other countries.

MySQL ® is a registered trademark of MySQL AB in the United States, the European Union and other countries.

Node.js ® is an official trademark of Joyent. Red Hat Software Collections is not formally related to or endorsed by the official Joyent Node.js open source or commercial project.

The OpenStack ® Word Mark and OpenStack logo are either registered trademarks/service marks or trademarks/service marks of the OpenStack Foundation, in the United States and other countries and are used with the OpenStack Foundation's permission. We are not affiliated with, endorsed or sponsored by the OpenStack Foundation, or the OpenStack community.

All other trademarks are the property of their respective owners.

## **Abstract**

This guide documents methods for api authentication with Red Hat 3scale 2.3.

## **Table of Contents**

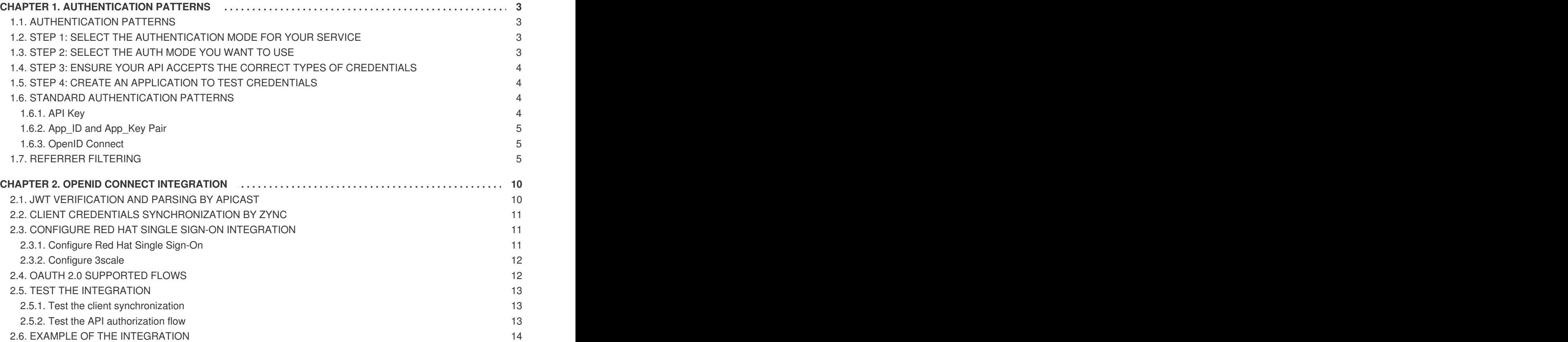

## **CHAPTER 1. AUTHENTICATION PATTERNS**

<span id="page-6-0"></span>By the end of this tutorial you will know how to set the authentication pattern on your API and the effect that this has on applications communicating with your API.

Depending on your API, you may need to use different authentication patterns to issue credentials for access to your API. These can range from API keys to openAuth tokens and custom configurations. This tutorial covers how to select from the available standard Authentication Patterns.

## <span id="page-6-1"></span>**1.1. AUTHENTICATION PATTERNS**

3scale supports the following authentication patterns out of the box:

- **Standard API Keys**: Single randomized strings or hashes acting as an identifier and a secret token.
- **Application Identifier and Key pairs**: Immutable identifier and mutable secret key strings.
- **OpenID Connect**

## <span id="page-6-2"></span>**1.2. STEP 1: SELECT THE AUTHENTICATION MODE FOR YOUR SERVICE**

From the Administration Dashboard, navigate to the API tab and select the service that you want to work on (there may be only one service named API in which case select this). Click on the Integration Link.

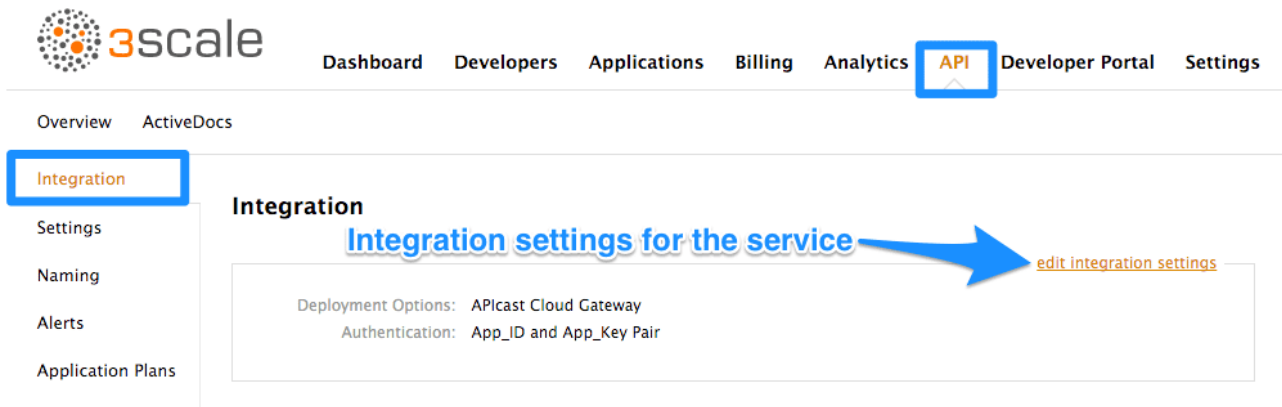

Each service that you operate, can use a different authentication pattern, but only one pattern can be used per service.

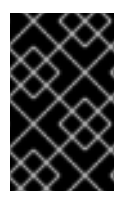

#### **IMPORTANT**

You must not change the authentication pattern after the credentials have been registered because the behavior of the service may then become unpredictable. To change authentication patterns we recommend creating a new service and migrating customers.

## <span id="page-6-3"></span>**1.3. STEP 2: SELECT THE AUTH MODE YOU WANT TO USE**

Scroll to the Authentication section and choose the required Authentication mode.

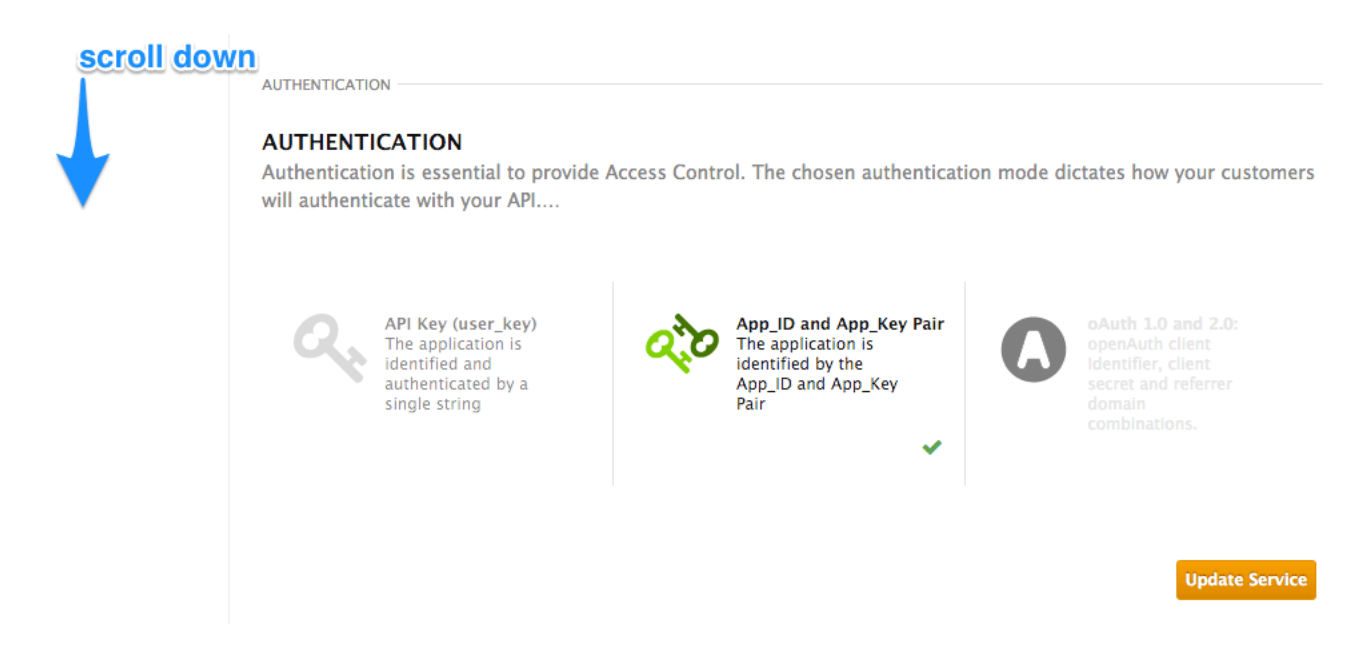

## <span id="page-7-0"></span>**1.4. STEP 3: ENSURE YOUR API ACCEPTS THE CORRECT TYPES OF CREDENTIALS**

Depending on the credential type chosen, you may need to accept different parameters in your API calls (key fields, IDs etc.). The names of these parameters may not be the same as those used internally at 3scale. The 3scale authentication will function correctly if the correct parameter names are used in calls to the 3scale backend.

## <span id="page-7-1"></span>**1.5. STEP 4: CREATE AN APPLICATION TO TEST CREDENTIALS**

To ensure that the credential sets are working, you can create a new application to issue credentials to use the API. Navigate to the Accounts area of your dashboard, click the account you want to use and click **new application**.

Filling out the form and clicking save will create a new application with credentials to use the API. You can now use these credentials to make calls to your API and records will be checked against the 3scale list of registered applications.

## <span id="page-7-2"></span>**1.6. STANDARD AUTHENTICATION PATTERNS**

3scale supports the authentication patterns detailed in the following sections.

#### <span id="page-7-3"></span>**1.6.1. API Key**

The simplest form of credential supported is the single API model. Here, each application with permissions on the API has a single (unique) long character string; example:

```
API-key = 853a76f7c8d5f4a1ee8bf10a4e0d1f13
```
By default, the name of the key parameter is **user\_key**. You can use this label or choose another, such as **API-key**. If choosing another label, you need to map the value before you make the authorization calls to 3scale. The string acts as both, an identifier and a secret token, for use of the API. It is recommended that you use such patterns only in environments with low security requirements or with SSL security on API calls. Following are the operations that can be carried out on the token and application:

- Application Suspend: This suspends the applications access to the API and, in effect, all calls to the API with the relevant key will be suspended.
- Application Resume: Undoes the effect of an application suspend action.
- Key Regenerate: This action generates a new random string key for the application and associates it with the application. Immediately after this action is taken, calls with the previous token will cease to be accepted.

The latter action can be triggered from the API Administration dashboard and (if permitted) from the API Developers User console.

#### <span id="page-8-0"></span>**1.6.2. App\_ID and App\_Key Pair**

The API Key Pattern combines the identity of the application and the secret usage token in one token; however, this pattern separates the two. Each application using the API, issues an immutable initial identifier known as the **Application ID** (App ID). The App ID is constant and may or may not be secret. In addition, each application may have 1-n **Application Keys** (App\_Keys). Each Key is associated directly with the App\_ID and should be treated as secret.

 $app_id = 80a4e03 app\_key = a1ee8bf10a4e0d1f13853a76f7c8d5f4$ 

In the default setting, developers can create up to five keys per application. This allows a developer to create a new key, add it to their code, redeploy their application, and then disable old keys. This does not cause any application downtime the way an API Key Regeneration would.

Statistics and rate limits are always kept at the application ID level of granularity and not per API Key. If a developer wants to track two sets of statistics, they should create two applications rather than two keys.

It is also possible to change the mode in the system and allow applications to be created in the absence of application keys. In this case the 3scale system will authenticate access based on the App ID only (and no key checks are made). This mode is useful for widget type scenarios or where rate limits are applied to users rather than applications. In most cases you will want your API to enforce the presence of at least one application key per application present (this setting is available in the **Settings** menu under usage rules).

#### <span id="page-8-1"></span>**1.6.3. OpenID Connect**

For information on OpenID Connect authentication, see the OpenID Connect [integration](https://access.redhat.com/documentation/en-us/red_hat_3scale/2.3/html-single/api_authentication/#openid-connect) section.

## <span id="page-8-2"></span>**1.7. REFERRER FILTERING**

3scale supports the Referrer Filtering feature that can be used to whitelist IP addresses or domain names from where an application can access the API. The API clients specify the referrer value in the **Referer** header. The purpose and the usage of the Referer header are [described](https://tools.ietf.org/html/rfc7231#section-5.5.2) in the RFC 7231, section 5.5.2: Referer.

To enable the Referrer Filtering feature go to **API** > {*selected API*} > **Settings**, click the **Require referrer filtering** checkbox and click **Update Service**.

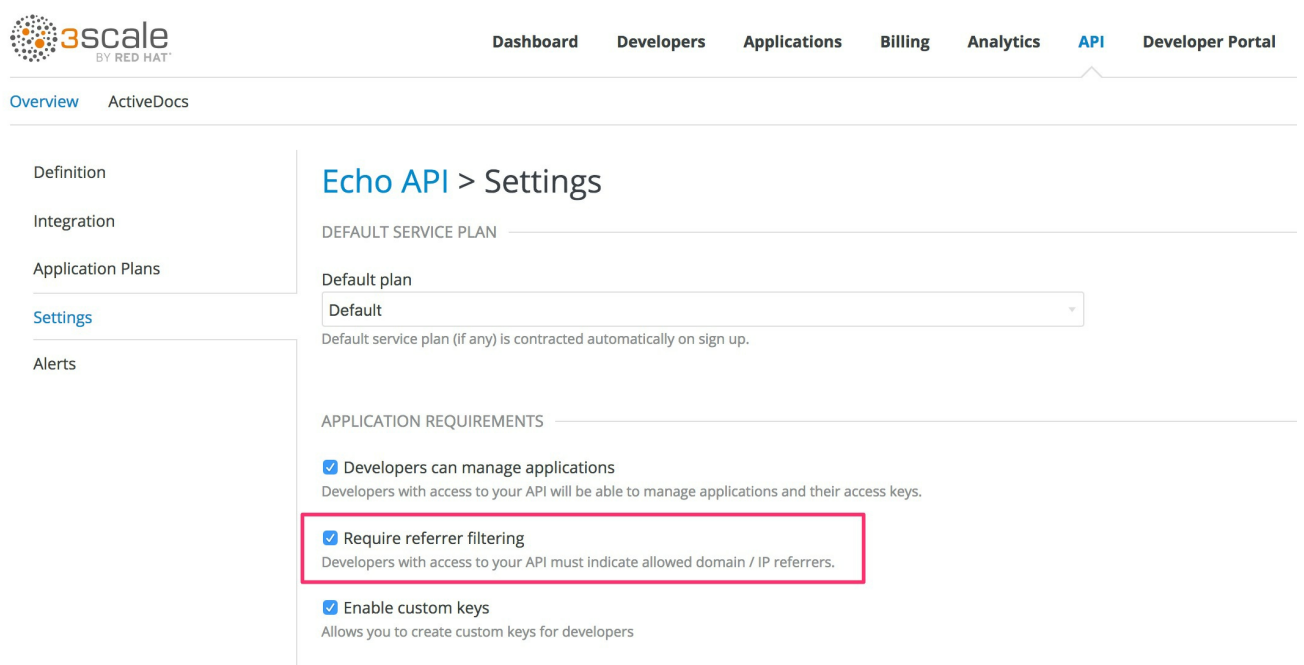

The developers with access to your API must configure allowed domain/IP referrers from the developer portal.

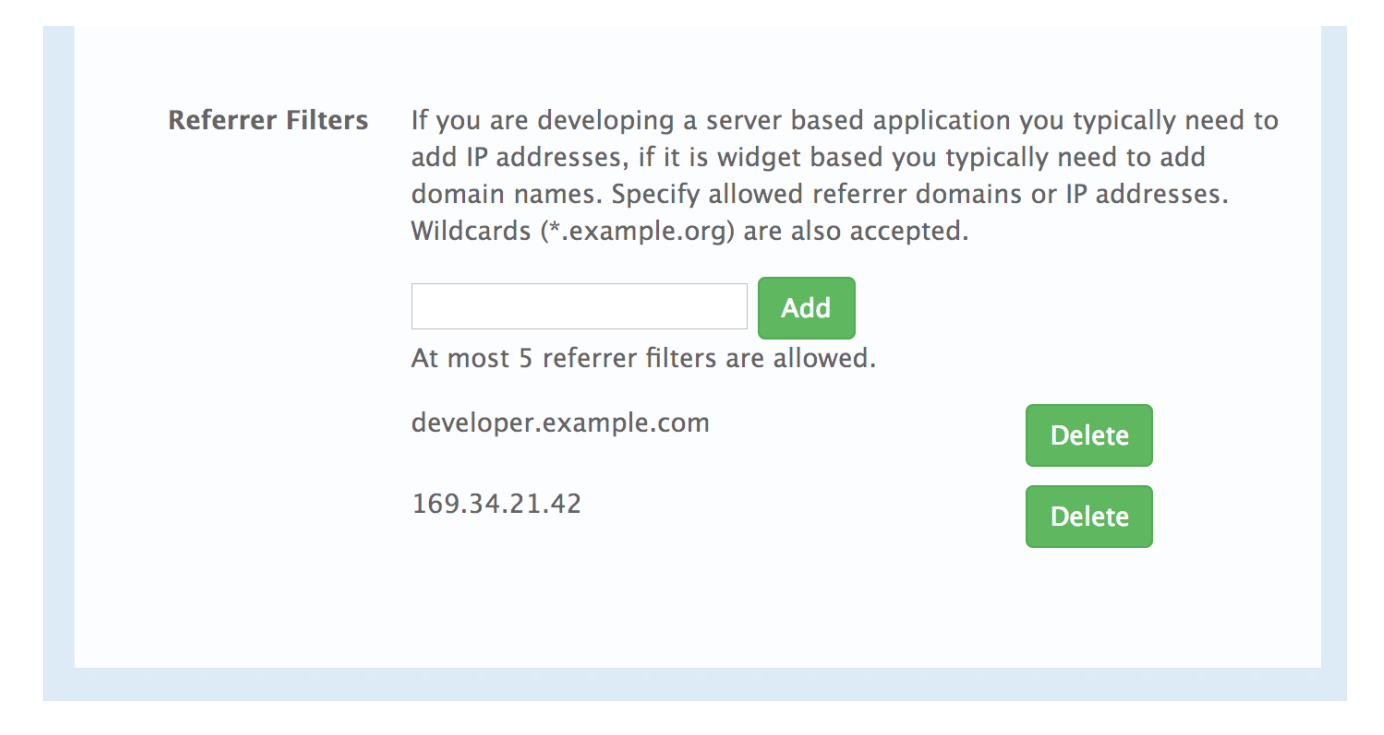

In the Admin Portal on the application details page for all applications that belong to this service a new **Referrer Filters** section displays. Here, the admin can also configure a whitelist of the allowed Referrer header values for this application.

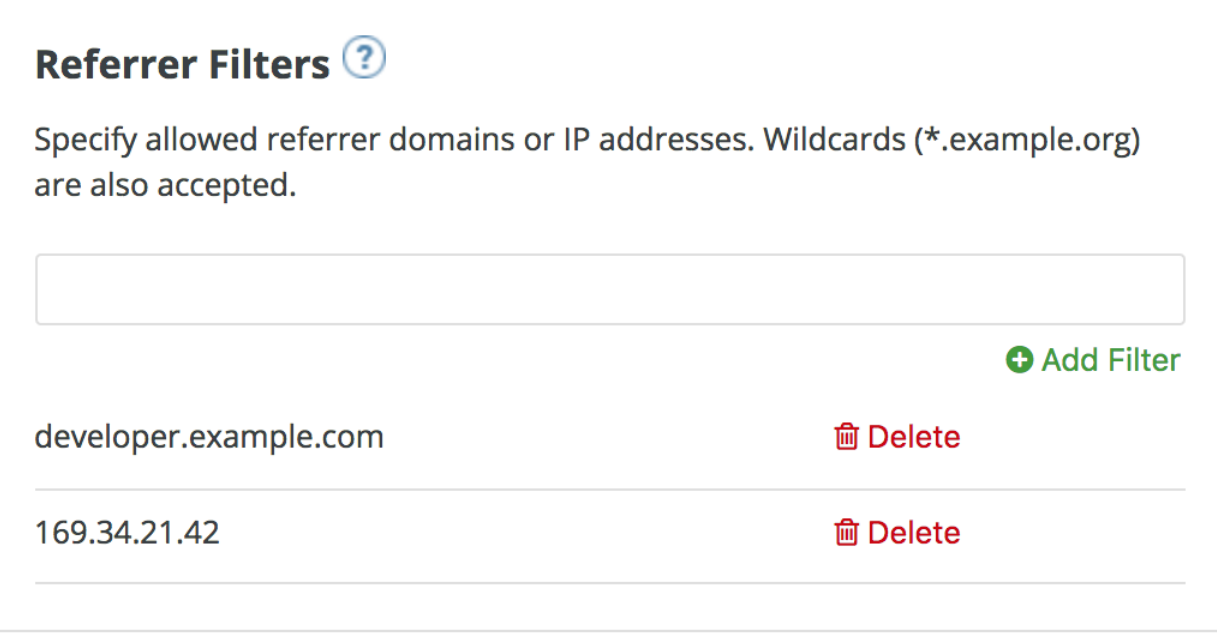

You can set a maximum of five referrer values per application.

The value can only consist of Latin letters, numbers, and special characters **\***, **.**, and **-**. **\*** can be used for wildcard values. If the value is set to **\***, any referrer value will be allowed, so the referrer check will be bypassed.

For the Referrer Filtering feature to work, the APIcast [Referrer](https://access.redhat.com/documentation/en-us/red_hat_3scale/2.3/html-single/deployment_options/#referrer_policy) policy must be enabled in the service policy chain.

When the **Require referrer filtering** feature and the **3scale Referrer** policy are enabled, the authorization works as follows:

- 1. The applications that do not have Referrer Filters specified are authorized normally only using the provided credentials.
- 2. For the applications that have Referrer Filters values set, APIcast extracts the referrer value from the **Referer** header of the request and sends it as **referrer** param in the AuthRep (authorize and report) request to the Service Management API. The following table shows the AuthRep responses for different combination of the referrer filtering parameters.

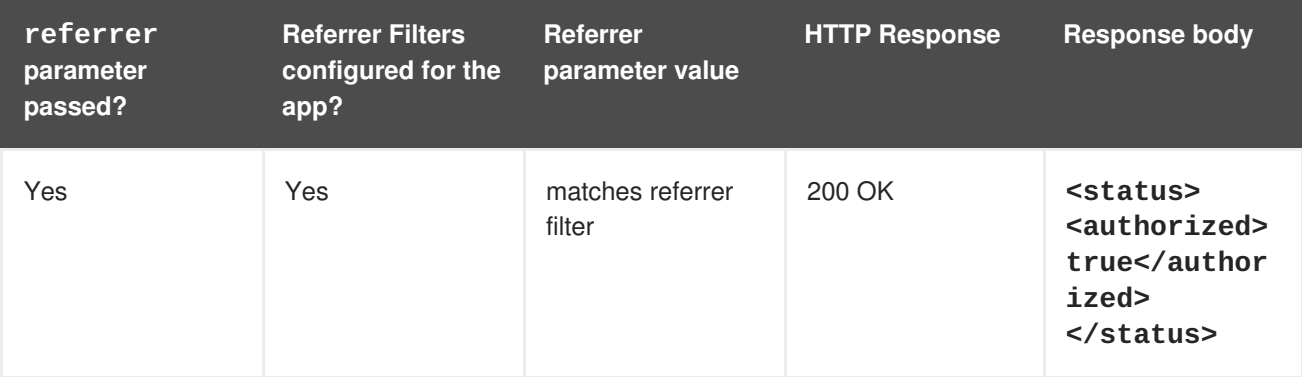

<span id="page-11-0"></span>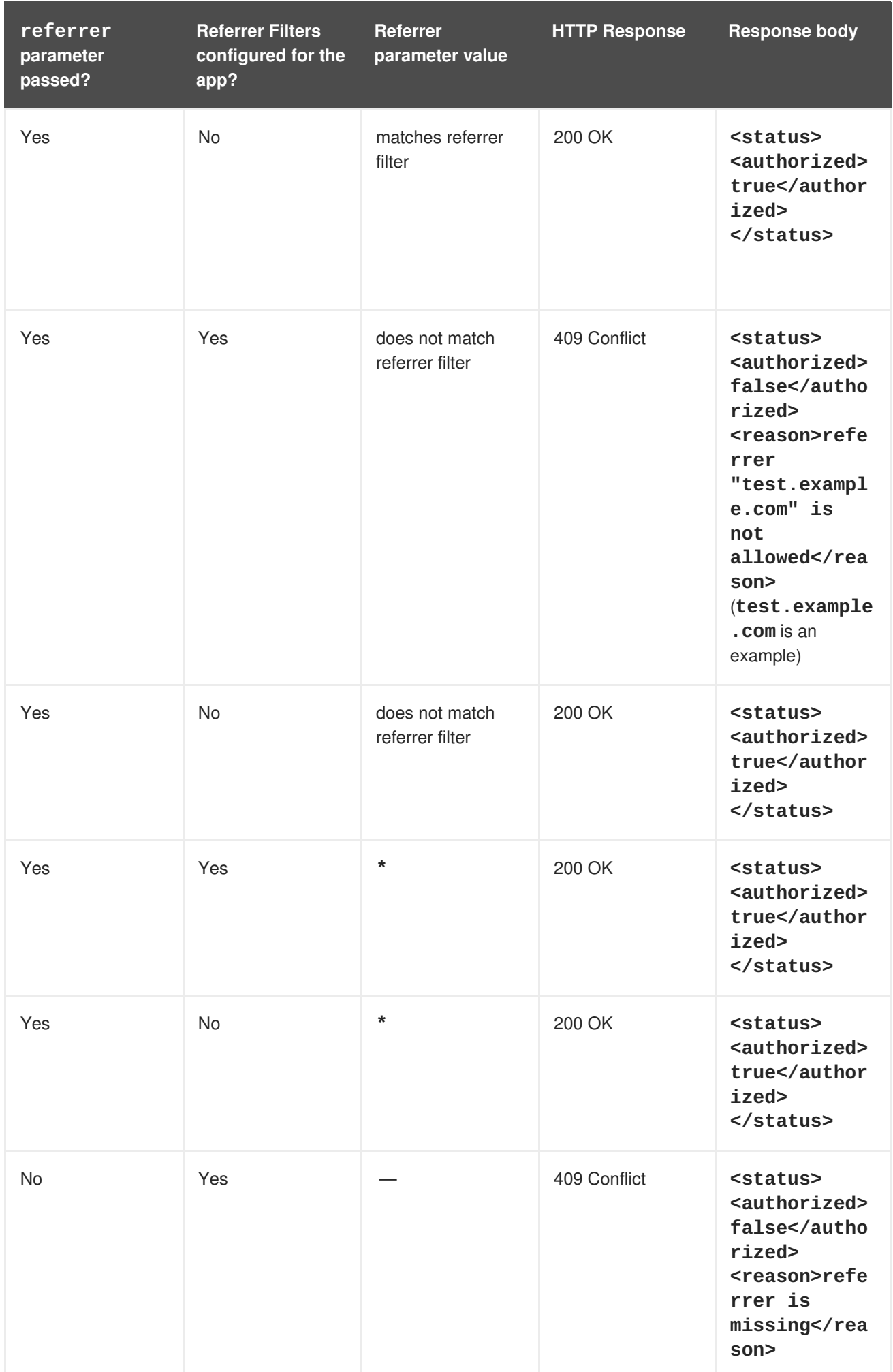

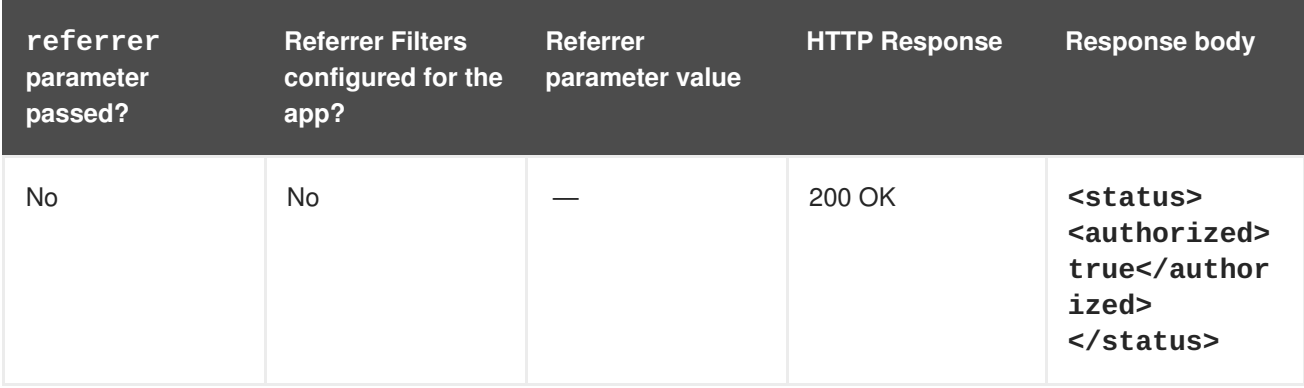

The calls that are not authorized by AuthRep are rejected by APIcast with an "Authorization Failed" error. You can configure the exact status code and the error message on the service Integration page.

## **CHAPTER 2. OPENID CONNECT INTEGRATION**

<span id="page-13-0"></span>3scale integrates with the 3rd-party Identity Providers (IdP) for authenticating the API requests using the OpenID [Connect](https://openid.net/connect/) specification. OpenID Connect is built on top of OAuth 2.0 that complements the OAuth 2.0 Authorization framework with an authentication mechanism. When OpenID Connect authentication option is used, the API requests are authenticated using the access tokens in the JSON Web Token (JWT) format (RFC [7519](https://tools.ietf.org/html/rfc7519)).

The integration consists of the following two parts:

- Section 2.1, "JWT [verification](#page-13-1) and parsing by APIcast"
- Section 2.2, "Client credentials [synchronization](#page-14-0) by Zync"

Red Hat 3scale API Management fully supports both integration points with Red Hat Single [Sign-On](https://access.redhat.com/products/red-hat-single-sign-on) (RH-SSO) acting as the OpenID Provider. See the supported version of RH-SSO on the Supported [Configurations](https://access.redhat.com/node/2787991) page. APIcast integration is also tested with [ForgeRock](https://www.forgerock.com/).

In both cases, you can configure the integration by specifying the *OpenID Connect Issuer* field in the APIcast Configuration on the Integration page of the service using OpenID Connect authentication option. For instructions, see Section 2.3, "Configure Red Hat Single Sign-On [integration".](#page-15-2)

## <span id="page-13-1"></span>**2.1. JWT VERIFICATION AND PARSING BY APICAST**

The API requests to the service using the OpenID Connect authentication mode should provide the access token in the JWT format, issued by the OpenID Provider, in the **Authorization** header using **Bearer** schema. The header should look like the following example:

```
Authorization: Bearer <JWK>
```
Example:

```
Authorization: Bearer:
```
eyJhbGciOiJSUzI1NiIsInR5cCI6IkpXVCJ9.eyJpc3MiOiJodHRwczovL2lkcC5leGFtcGxlL mNvbSIsInN1YiI6ImFiYzEyMyIsIm5iZiI6MTUzNzg5MjQ5NCwiZXhwIjoxNTM3ODk2MDk0LCJ pYXQiOjE1Mzc4OTI0OTQsImp0aSI6ImlkMTIzNDU2IiwidHlwIjoiQmVhcmVyIn0.LM2PSmQ0k 8mR7eDS\_Z8iRdGta-Ea-pJRrf4C6bAiKz-Nzhxpm7fF7oV3BOipFmimwkQ\_-mw3kN- oOc3vU1RE4FTCQGbzO1SAWHOZqG5ZUx5ugaASYhUHIohy6PC7dQl0e2NlAeqqg4MuZtEwrpESJW-VnGdljrAS0HsXzd6nENM0Z\_ofo4ZdTKvIKsk2KrdyVBOcjgVjYongtppR0cw30FwnpqfeCkuAT eINN5OKHXOibRA24pQyIF1s81nnmxLnjnVbu24SFE34aMGRXYzs4icMI8sK65eKxbvwV3PIG3m M0C4ilZPO26doP0YrLfVwFcqEirmENUAcHXz7NuvA

The JWT token contains a signature that the token's receiver can verify and ensure that the token was signed by a known issuer and that its content has not been changed. 3scale supports RSA signature based on the public/private key pair. Here, the issuer signs the JWT token using a private key. APIcast verifies this token using a public key.

APIcast uses OpenID Connect [Discovery](https://openid.net/specs/openid-connect-discovery-1_0.html) for getting the JSON Web Keys ([JWK\)](https://tools.ietf.org/html/draft-ietf-jose-json-web-key-41) that can be used for verifying the JWT signature.

On each request, APIcast does the following:

1. Verifies the JWT token using the public key.

- 2. Validates the claims **[nbf](https://tools.ietf.org/html/rfc7519#section-4.1.5)** and **[exp](https://tools.ietf.org/html/rfc7519#section-4.1.4)**.
- 3. Verifies that the issuer specified in the claim **[iss](https://tools.ietf.org/html/rfc7519#section-4.1.1)** (Issuer) is the same as the one configured in the *OpenID Connect Issuer* field.
- 4. Extracts the value of the **azp** or **aud** claim and uses it as the Client ID (that identifies the application in 3scale) to authorize the call through the Service Management API.

If any of the JWT validation or the authorization checks fail, APIcast returns an "Authenication failed" error. Otherwise, APIcast proxies the request to the API backend. The **Authorization** header remains in the request, so the API backend can also use the JWT token to check the user and client identity.

## <span id="page-14-0"></span>**2.2. CLIENT CREDENTIALS SYNCHRONIZATION BY ZYNC**

Using the Zync component, 3scale syncronizes the client (application) credentials between 3scale and the Red Hat Single Sign-On server configured through the *OpenID Connect Issuer* setting. Whenever a new application is created, updated, or deleted for a service configured to use OpenID Connect, Zync receives the corresponding event and communicates the change to the Red Hat Single Sign-On instance using RH-SSO API. The Section 2.3, "Configure Red Hat Single Sign-On [integration"](#page-15-2) section provides the steps required to ensure that Zync has the correct credentials to use the RH-SSO API.

## <span id="page-14-1"></span>**2.3. CONFIGURE RED HAT SINGLE SIGN-ON INTEGRATION**

#### <span id="page-14-2"></span>**2.3.1. Configure Red Hat Single Sign-On**

To configure Red Hat Single Sign-On, take the following steps:

- 1. Create a realm (**<REALM\_NAME>**).
- 2. Create a client:
	- a. Specify a client ID.
	- b. In the *Client Protocol* field, select **openid-connect**.
- 3. To configure the client permissions, set the following values:
	- a. *Access Type* to **confidential**.
	- b. *Standard Flow Enabled* to **OFF**.
	- c. *Direct Access Grants Enabled* to **OFF**.
	- d. *Service Accounts Enabled* to **ON**.
- 4. Set the service account roles for the client:
	- a. Navigate to the **Service Account Roles** tab of the client.
	- b. In the *Client Roles* dropdown list, click **realm-management**.
	- c. In the *Available Roles* pane, select the **manage-clients** list item and assign the role by clicking **Add selected >>**.
- 5. Note the client credentials:
- <span id="page-15-2"></span>a. Make a note of the client ID (**<CLIENT\_ID>**).
- b. Navigate to the **Credentials** tab of the client and make a note of the*Secret* field (**<CLIENT\_SECRET>**).
- 6. Add a user to the realm:
	- a. Click the **Users** menu on the left side of the window.
	- b. Click **Add user**.
	- c. Type the username, set the *Email Verified* switch to **ON**, and click **Save**.
	- d. On the **Credentials** tab, set the password. Enter the password in both the fields, set the *Temporary* switch to **OFF** to avoid the password reset at the next login, and click**Reset Password**.
	- e. When the pop-up window displays, click **Change password**.

#### <span id="page-15-0"></span>**2.3.2. Configure 3scale**

After you have created and configured the client in Red Hat Single Sign-On, you must configure 3scale to work with Red Hat Single Sign-On.

To configure 3scale, take the following steps:

- 1. Enable OpenID Connect.
	- a. Select the service on which you want to enable the OpenID Connect authentication, navigate to the **APIs > {***your-service-name***} > Integration** page.
	- b. Select **edit integration settings**.
	- c. Under the **Authentication** deployment options, select **OpenID Connect**.
	- d. Click **Update Service** to save the settings.
- 2. Edit the APIcast Configuration:
	- a. Navigate to the **APIs >** *your-service-name* **> integration** page.
	- b. Select **edit APIcast configuration**.
	- c. Under the **Authentication Settings** heading, in the *OpenID Connect Issuer* field, enter the previously noted client credentials with the URL of your Red Hat Single Sign-On server (located at host **<RHSSO\_HOST>** and port **<RHSSO\_PORT>**).

https://<CLIENT\_ID>:<CLIENT\_SECRET>@<RHSSO\_HOST>: <RHSSO\_PORT>/auth/realms/<REALM\_NAME>

d. To save the configuration, click **Update the Staging Environment**.

## <span id="page-15-1"></span>**2.4. OAUTH 2.0 SUPPORTED FLOWS**

The API clients must get access tokens from the OpenID Connect issuer configured in 3scale, using any OAuth 2.0 flow that is supported by this OpenID provider. In case of Red Hat Signle Sign-On, the following flows are supported (the terms used in RH-SSO clients are specified in parenthesis):

- Authorization Code (*Standard Flow*)
- Resource Owner Password Credentials (*Direct Access Grants*)
- Implicit (*Implicit Flow*)
- Client Credentials (*Service Accounts*)

When the clients (applications) are created in 3scale, the corresponding clients created by Zync in Red Hat Single Sign-On have only the Authorization Code flow enabled. This flow is recommended as the most secure and suitable for most cases. However, it is possible to enable other flows either through the RH-SSO admin console or using the Client [Registration](https://access.redhat.com/documentation/en-us/red_hat_single_sign-on/7.2/html/securing_applications_and_services_guide/client_registration#red_hat_single_sign_on_representations) API.

The client gets the access token using the authorization request, or the token request, or both. The URLs that receive these requests can be discovered using the **.well-known/openidconfiguration** endpoint of the OpenID provider, in the **"authorization\_endpoint"** and **"token\_endpoint"**, accordingly. Example: **https://<RHSSO\_HOST>: [<RHSSO\\_PORT>/auth/realms/<REALM\\_NAME>/.well-known/openid-configuration](#page-11-0)**.

## <span id="page-16-0"></span>**2.5. TEST THE INTEGRATION**

To test the integration, you must perform the steps listed in the following sections.

#### <span id="page-16-1"></span>**2.5.1. Test the client synchronization**

To test the client synchronization, take the following steps:

- 1. Create an application for the service where you configured the OpenID Connect integration.
- 2. Note the client ID and the client Secret of the generated application.
- 3. Verify that the client with the same client ID and client secret is now present in the configured Red Hat Single Sign-On realm.
- 4. Update the Redirect URL of the application in the 3scale admin portal.
- 5. Verify that the *Valid Redirect URIs* field of the client in Red Hat Single Sign-On has been updated accordingly.

#### <span id="page-16-2"></span>**2.5.2. Test the API authorization flow**

To test the APT authorization flow, take the following steps:

- 1. Get the access token from the Red Hat Single Sign-On server using an OAuth 2.0 flow that is enabled on the corresponding RH-SSO client.
- 2. Use the value of the **access\_token** retrieved from RH-SSO in the **Authorization** header as follows: **Authorization: Bearer <access\_token>**

If the token is correct and the corresponding application in 3scale is authorized, APIcast gateway returns a response from the API backend.

## <span id="page-17-0"></span>**2.6. EXAMPLE OF THE INTEGRATION**

The service "API" in 3scale is configured to use the OpenID Connect authentication. The *Public Base URL* on the service "API" is configured to be**<https://api.example.com>** and the *Private Base URL* is configured to be **<https://internal-api.example.com>**.

The *OpenID Connect Issuer* field is set to **https://zync:41dbb98b-e4e9-4a89-84a3-** [91d1d19c4207@idp.example.com/auth/realms/myrealm](https://zync:41dbb98b-e4e9-4a89-84a3-91d1d19c4207@idp.example.com/auth/realms/myrealm) in the API integration and the client **zync** in the realm **myrealm** has the correct Service Account roles.

In 3scale, there is an application having the **myclientid** client ID, **myclientsecret** client secret, and a **<https://myapp.example.com>** Redirect URL. In Red Hat Single Sign-On, in the **myrealm** realm, there also exists a client having a **myclientid** client ID, **myclientsecret** secret, and **<https://myapp.example.com>** *Valid Redirect URIs*. Standard Flow is enabled on this client. There is a user configured in the **myrealm** realm having the *myuser* username and *mypassword* password.

The flow is as follows:

- 1. Using the endpoint **[https://idp.example.com/auth/realms/myrealm/protocol/openid](https://idp.example.com/auth/realms/myrealm/protocol/openid-connect/auth)connect/auth**, the application sends an Authorization request to RH-SSO. The application should provide the client ID **myclientsecret** and Redirect URL **<https://myapp.example.com>** with the request.
- 2. RH-SSO shows the login window, where the user must provide the user's credentials: Username *myuser* and password *mypassword*.
- 3. Depending on the configuration, and if it is the first time that the user is authenticating in this specific application, the consent window displays.
- 4. After the user is authenticated, the applciation sends a Token request to RH-SSO using the endpoint **[https://idp.example.com/auth/realms/myrealm/protocol/openid](https://idp.example.com/auth/realms/myrealm/protocol/openid-connect/token)connect/token** and providing the client ID **myclientid**, client secret **myclientsecret** and Redirect URL **<https://myapp.example.com>**.
- 5. RH-SSO returns a JSON with an "access\_token" field **eyJhbGciOiJSUzI1NiIsInR5cCIgOiAiSldUIiwia2lk…xBArNhqF-A**.
- 6. The application sends an API request to **<https://api.example.com>** with the header **Authorization: Bearer eyJhbGciOiJSUzI1NiIsInR5cCIgOiAiSldUIiwia2lk… xBArNhqF-A**.
- 7. The application should receive a successful response from **[https://internal](https://internal-api.example.com)api.example.com**.